## Photo Register on studentcentral

## Using the Module Report Tool

1. Accessing the module report tool

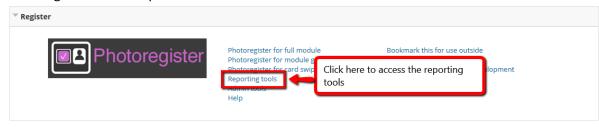

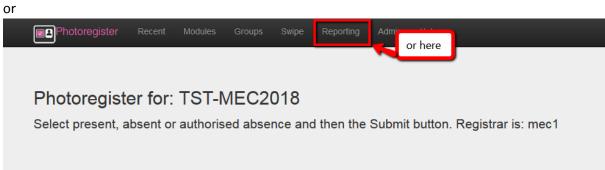

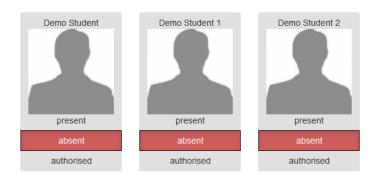

Register for: 29-Aug-2018 Session: pm

## 2. Viewing Reports and downloading them.

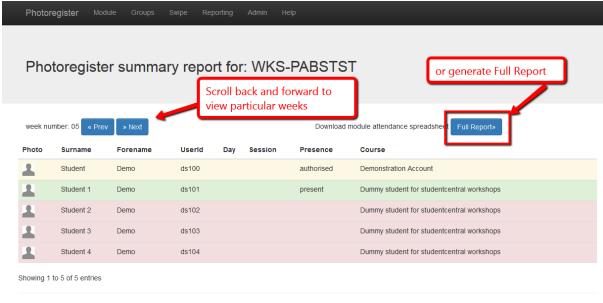

built with love and care by the University of Brighton eLearning developer team 2018